# kompakte MySQL my.cnf Vorlage für neue Server (MySQL-/MariaDB-/Percona-Server 5.5

Diese Anleitung wird nicht weiter aktualisiert. Bitte wechselt auf die Versionen [5.7](https://test.ovtec.it/datenbanken/mysql/kompakte_mysql_my.cnf_vorlage_fuer_neue_server_5.7) oder [8.0](https://test.ovtec.it/datenbanken/mysql/kompakte_mysql_my.cnf_vorlage_fuer_neue_server_8.0)

Dieses Beispiel ist für kleine bis mittelgroße Setups geeignet. Die Vorlage kann einfach nach /etc/mysql/my.cnf kopiert werden. Sofern die Datenbankengine MyISAM nicht benötigt wird, kann diese über "skip-myisam" im [mysqld]-Bereich entfernt werden.

Um die neuen Einstellungen zu aktiveren, müssen sehr wahrscheinlich einmal die InnoDB-Logfiles gelöscht werden (MySQL läßt sich sonst nicht starten). Diese werden dann beim nächsten Start der Datenbank neu angelegt. Je nach Größe kann das auch länger dauern, das Init-Script beendet sich dann gerne mit einem Fehler. Den aktuellen Status sieht man im MySQL-Logfile (bzw. /var/log/syslog). Die Logfiles werden wie folgt gelöscht:

Sämtliche Einstellungen sind von Dir dann natürlich nochmals zu überprüfen für insbesondere Caches und Speicherverbrauch. Dabei kann dann auch das Tool [mysqltuner.pl](http://mysqltuner.pl/) helfen. Mein Beispiel ist auf ein Hot-Dataset von 2GB InnoDB Daten ausgelegt.

Bei Debian Wheezy : Anpassung der Systemlimits, diese Zeilen am Ende vor der letzten Zeile ergänzen:

### [/etc/security/limits.conf](https://test.ovtec.it/_export/code/datenbanken/mysql/kompakte_mysql_my.cnf_vorlage_fuer_neue_server_5.5?codeblock=1)

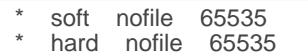

Ab Debian Jessie , bzw. Distributionen mit Systemd, muss das Systemd unit file angepasst werden (danach "systemctl daemon-reload" ausführen):

### [/lib/systemd/system/mysql.service](https://test.ovtec.it/_export/code/datenbanken/mysql/kompakte_mysql_my.cnf_vorlage_fuer_neue_server_5.5?codeblock=2)

```
LimitNOFILE=infinity
LimitMEMLOCK=infinity
```
## [/etc/mysql/my.cnf](https://test.ovtec.it/_export/code/datenbanken/mysql/kompakte_mysql_my.cnf_vorlage_fuer_neue_server_5.5?codeblock=3)

```
#
# The MySQL database server configuration file
# compact version from https://wiki.magenbrot.net/datenbanken/mysql/kompakte_mysql_my.cnf_vorlage_fuer_neue_serve
#
[client]
port = 3306<br>socket = / \text{var}s = \sqrt{\frac{var(run)}{mg}} = /var/run/mysqld/mysqld.sock
default_character_set
[mysqld_safe]
socket = /var/run/mysqld/mysqld.sock
nice = 0[mysqld]
```
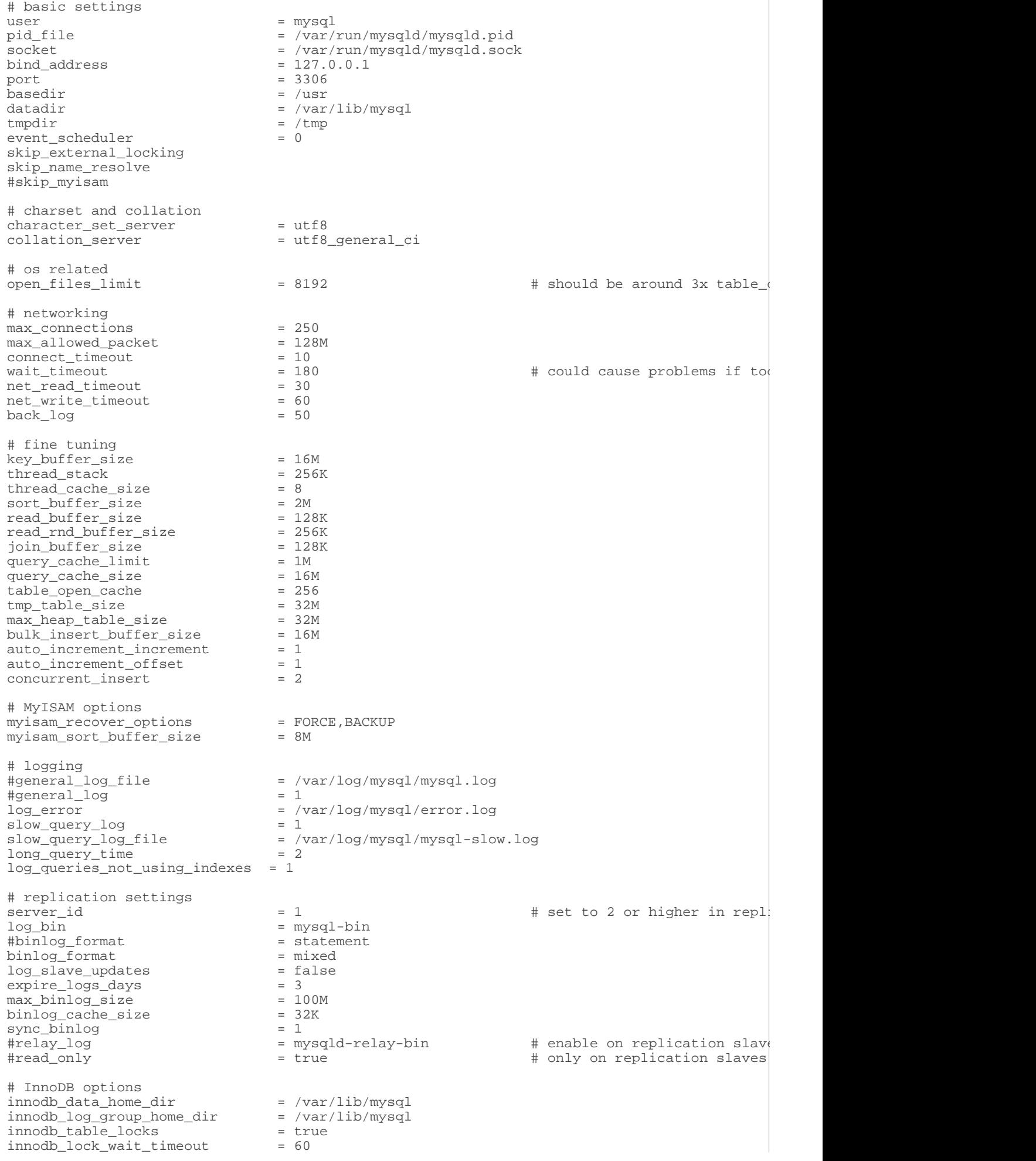

innodb\_thread\_concurrency = 9 innodb\_commit\_concurrency = 0 innodb\_support\_xa = true innodb\_buffer\_pool\_size = 2G innodb\_buffer\_pool\_instances = 2 innodb\_log\_file\_size = 30M innodb\_additional\_mem\_pool\_size = 128M innodb\_data\_file\_path = ibdata1:10M:autoextend innodb\_flush\_log\_at\_trx\_commit = 1 innodb\_flush\_method = O\_DIRECT innodb\_log\_buffer\_size = 8M innodb\_open\_files = 8192 innodb\_file\_per\_table [mysqldump] quick quote\_names  $max_a$ llowed\_packet = 128M [mysql] [isamchk] key\_buffer\_size = 16M myisam\_sort\_buffer\_size = 16M myisam\_max\_sort\_file\_size = 2147483648 myisam\_repair\_threads = 1 myisam\_recover\_options = FORCE,BACKUP # include \*.cnf files, overwriting settings from here !includedir /etc/mysql/conf.d/

Revision #2

Created 27 July 2021 12:52:41 by magenbrot

Updated 27 July 2021 12:57:42 by magenbrot